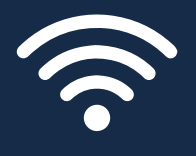

# **WLAN-KONNEKTIVITÄT ANLEITUNG ZUR FEHLERBEHEBUNG**

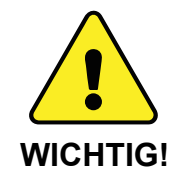

Lesen Sie diese Anleitung bitte vollständig durch, bevor Sie sich an den Kundensupport wenden. Beachten Sie dazu die Kontaktinformationen am Ende dieses Dokuments.

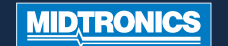

Advancing<br>Battery Management

**Batterietestgeräte von Midtronics, die WiFi-Konnektivität verwenden, müssen zunächst in der Lage sein, eine Verbindung zu einem bestimmten WLAN-Netzwerk herzustellen. Erst nach erfolgreichem Verbindungsaufbau kann der Tester erfolgreich Testdaten übertragen.**

# **PROBLEM:**

**!**

**!**

#### **Der Tester findet kein WLAN-Netzwerk:**

- Viele Probleme mit der WLAN-Netzwerkkonnektivität lassen sich durch ein Hochfahren der Router-Spannung lösen, auch wenn andere Wireless-Clients noch angeschlossen sind. Trennen Sie den Router 30 Sekunden lang von seiner Stromquelle und schließen Sie ihn dann wieder an. Spezifische Anleitungen finden Sie in der Dokumentation des Routers.
- Die WLAN-Erkennungsleistung des Tester-Geräts kann aufgrund schwacher oder entladener interner Batterien beeinträchtigt sein. Wechseln Sie die Batterien aus oder laden Sie diese auf.

#### **WICHTIG! Die WLAN-Signalstärke muss zwei Bar oder mehr betragen, bevor der Tester versuchen kann, eine Verbindung zu einem WLAN-Netzwerk herzustellen**

- Entfernen Sie den Tester aus der Nähe von Störfaktoren wie Betonwänden, sodass er Zugang zu einem Bereich mit besserer WLAN-Versorgung hat.
- Sorgen Sie dafür, dass das WLAN-Netzwerk in der Lage ist, 802.11b WLAN-Radios zu unterstützen.

#### **WICHTIG! WLAN-Batterietester und Ladegeräte von Midtronics werden nicht über WLAN-Netzwerke vom Typ 802.11 g oder n betrieben.**

**Bitte beachten:** Während die meisten WLAN-Netzwerke 802.11b unterstützen, ist es bei einigen Routern möglich, 802.11b in den Routereinstellungen zu deaktivieren. Im Hinblick auf die Aktivierung von 802.11b lesen Sie bitte die Anleitung des Routers.

#### **Dies könnte die Unterstützung Ihres IT-Experten erfordern:**

- Bestätigen Sie, dass die Software- und Firmware-Versionen des WLAN-Netzwerkrouters auf dem neuesten Stand sind. Die neuesten Updates finden Sie auf der Website des Herstellers.
- Bestätigen Sie, dass der WLAN-Netzwerkrouter keinen Kanal mit einem oder mehreren anderen WLAN-Routern teilt. Zwar ist die gemeinsame Nutzung von Kanälen akzeptabel, doch können Probleme auftreten, wenn es zu viele Interferenzen gibt. Erwägen Sie deren Reduzierung oder Eliminierung während der Fehlerbehebungsschritte.
- Bestätigen Sie, dass der WLAN-Netzwerkrouter so eingestellt ist, dass die DHCP (Dynamic Host Configuration Protocol)-Lizenzen nach einer bestimmten

Zeit enden. Wenn die Lizenzen so eingestellt sind, dass sie nie auslaufen, kann sich kein neues Gerät mit dem Netzwerkrouter verbinden, sobald alle Lizenzen zugewiesen wurden.

- Bestätigen Sie, dass die feste MAC (Media Access Control)-Adresse deaktiviert wurde, oder fügen Sie die MAC-Adressen der Midtronics-Tools zur Liste der WLAN-Netzwerkrouter hinzu. Die MAC-Adressen finden Sie auf der Registerkarte "Informationen" unter dem Menü Einstellungen (Settings).
- Wenn die SSID (Service Set Identifier)-Übertragung auf dem WLAN-Netzwerkrouter deaktiviert wurde, geben Sie die SSID manuell in den Tester ein, damit das WLAN-Netzwerk erkannt werden kann.

#### **PROBLEM:**

# **Netzwerk erkannt, Zugriff jedoch nicht möglich:**

- Überprüfen Sie, ob andere Geräte wie Mobiltelefone oder Computer eine Verbindung zum gleichen WLAN-Netzwerk herstellen können.
- Überprüfen Sie, ob bei der Konfiguration des Tools das richtige drahtlose Netzwerk (SSID) ausgewählt wurde, indem Sie die WLAN-Einstellungen im Menü Einstellungen überprüfen.
- Wenn das WLAN-Netzwerk passwortgeschützt ist, bestätigen Sie die Eingabe des richtigen Kennworts in der Tool-Konfiguration.
- Andere Geräte, die auf einer 2,4 GHz-Frequenz betrieben werden, z. B. Schnurlostelefone, Babyphone, Mikrowellen, Bluetooth-Geräte und drahtlose Videogeräte, können das WLAN-Netzwerk stören. Schalten Sie solche Geräte aus und versuchen Sie erneut, den Tester mit dem WLAN-Netzwerk zu verbinden.
- Falls verfügbar, ändern Sie die WLAN-Einstellungen des Tools, um auf ein anderes verfügbares WLAN-Netzwerk zuzugreifen.

#### **PROBLEM:**

#### **Der Tester stellt eine Verbindung her, überträgt aber keine Daten:**

• Sorgen Sie für eine angemessene WLAN-Netzwerksignalstärke. Sofern erforderlich, entfernen Sie den Tester aus der Nähe von Störfaktoren wie Metall oder Betonwänden, sodass er Zugang zu einem Bereich mit besserer WLAN-Versorgung hat.

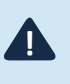

#### **WICHTIG! Die WLAN-Signalstärke muss zwei Bar oder mehr betragen, bevor der Tester versuchen kann, eine Verbindung zu einem WLAN-Netzwerk herzustellen**

• Andere Geräte, die auf einer 2,4 GHz-Frequenz betrieben werden, z. B. Schnurlostelefone, Babyphone, Mikrowellen, Bluetooth-Geräte und drahtlose Videogeräte, können das WLAN-Netzwerk stören. Schalten Sie solche Geräte aus und versuchen Sie erneut, den Tester mit dem WLAN-Netzwerk zu verbinden.

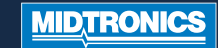

# **ANLEITUNG ZUR FEHLERBEHEBUNG FÜR WLAN-KONNEKTIVITÄT**

Unsere E-Mail-Adresse wird manchmal als **Spam** angezeigt das bedeutet, dass Sie Ihre wichtigen Ergebnisse verpassen und das möchten wir natürlich nicht.

Zur Vermeidung dessen fügen Sie bitte **bmissupport@midtronics.com** Ihrem Adressbuch hinzu oder setzen Sie dafür den Filter "niemals **an Spam schicken**" ein.

Wenn die E-Mail nicht in Ihrem Spam- oder Junk-Ordner erscheint, setzen Sie sich bitte mit **service-europe@midtronics.com** in Verbindung. Dort kann man den tatsächlichen Status der E-Mail überprüfen.

### **Dies könnte die Unterstützung Ihres IT-Experten erfordern:**

- Überprüfen Sie, dass der ausgehende Port 80 auf dem Router offen ist.
- Überprüfen Sie, ob der Ping-Host "svc.midtronics.com" auf dem Router gepingt werden kann.
- Vergewissern Sie sich, dass die Proxy-Server die Midtronics-Tools nicht blockieren.
- Vergewissern Sie sich, dass das WLAN-Netzwerk Dateianhänge von Midtronics-Tools akzeptiert.
- Vergewissern Sie sich, dass die Einstellungen für Malware-Schutz, Virenschutz und Firewall die Midtronics-Tools nicht blockieren.

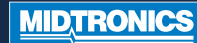

**Midtronics, Inc. - Welt-Zentrale**

Willowbrook, IL 60527 USA

Telefon: +1 (630) 323-2800 Telefax: +1 (630) 323-2844 E-Mail: net2@midtronics.com **Midtronics b.v. - EMEA-Zentrale**

Houten, Niederlande

Telefon: +31 30 68 68 150 Telefax: +31 30 68 68 158 E-Mail: info-europe@midtronics.com

**Midtronics - Asien-Pazifik-Zentrale** 

Shenzhen, China

Telefon: +86 755 8202 2036 Telefax: +86 755 8202 2039 E-Mail: chinainfo@midtronics.com

# **MIDTRONICS**

Advancing<br>Battery Management